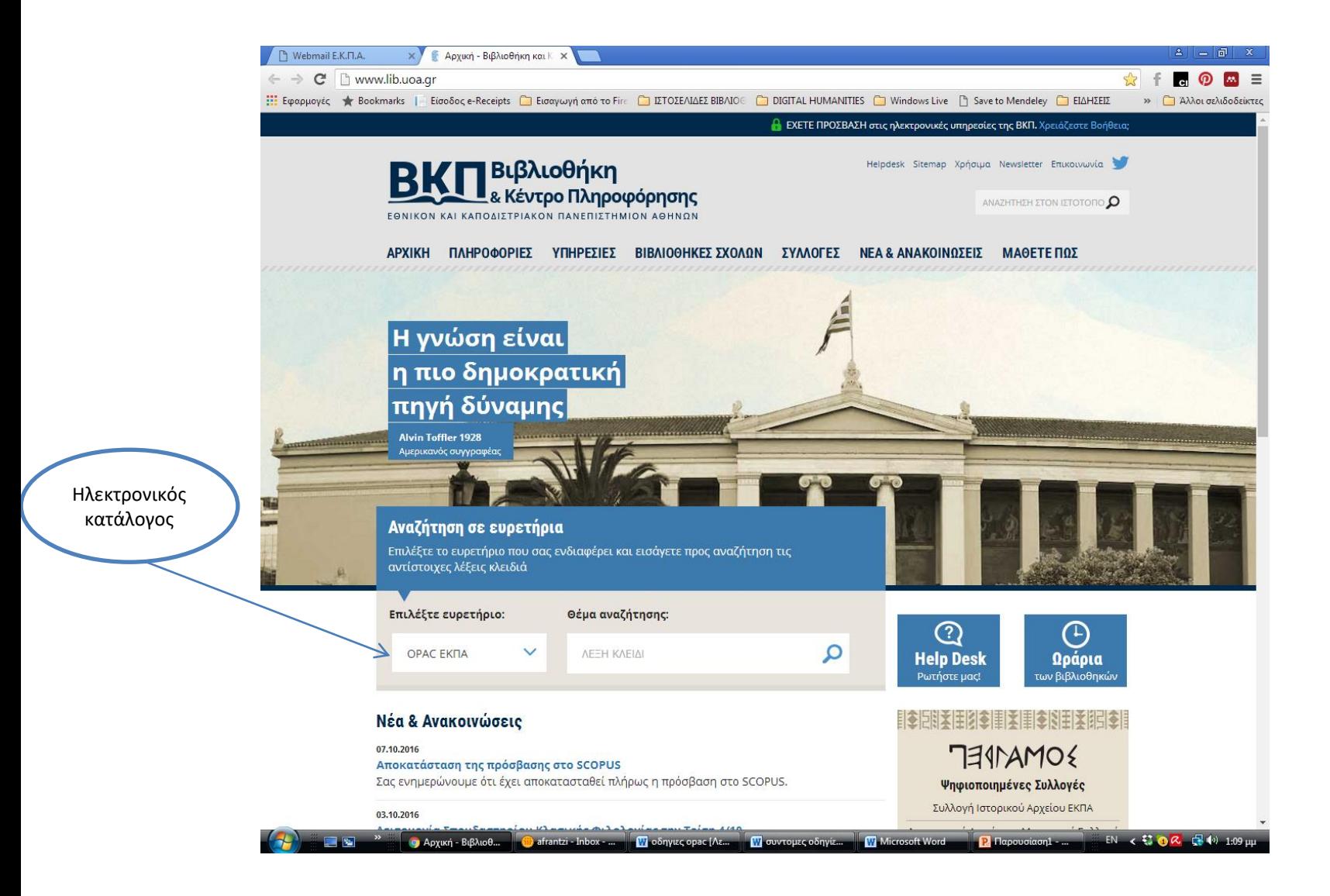

# **Ηλεκτρονικός κατάλογος ΒΚΠ**

#### Υπηρεσίες/Κατάλογος OPAC

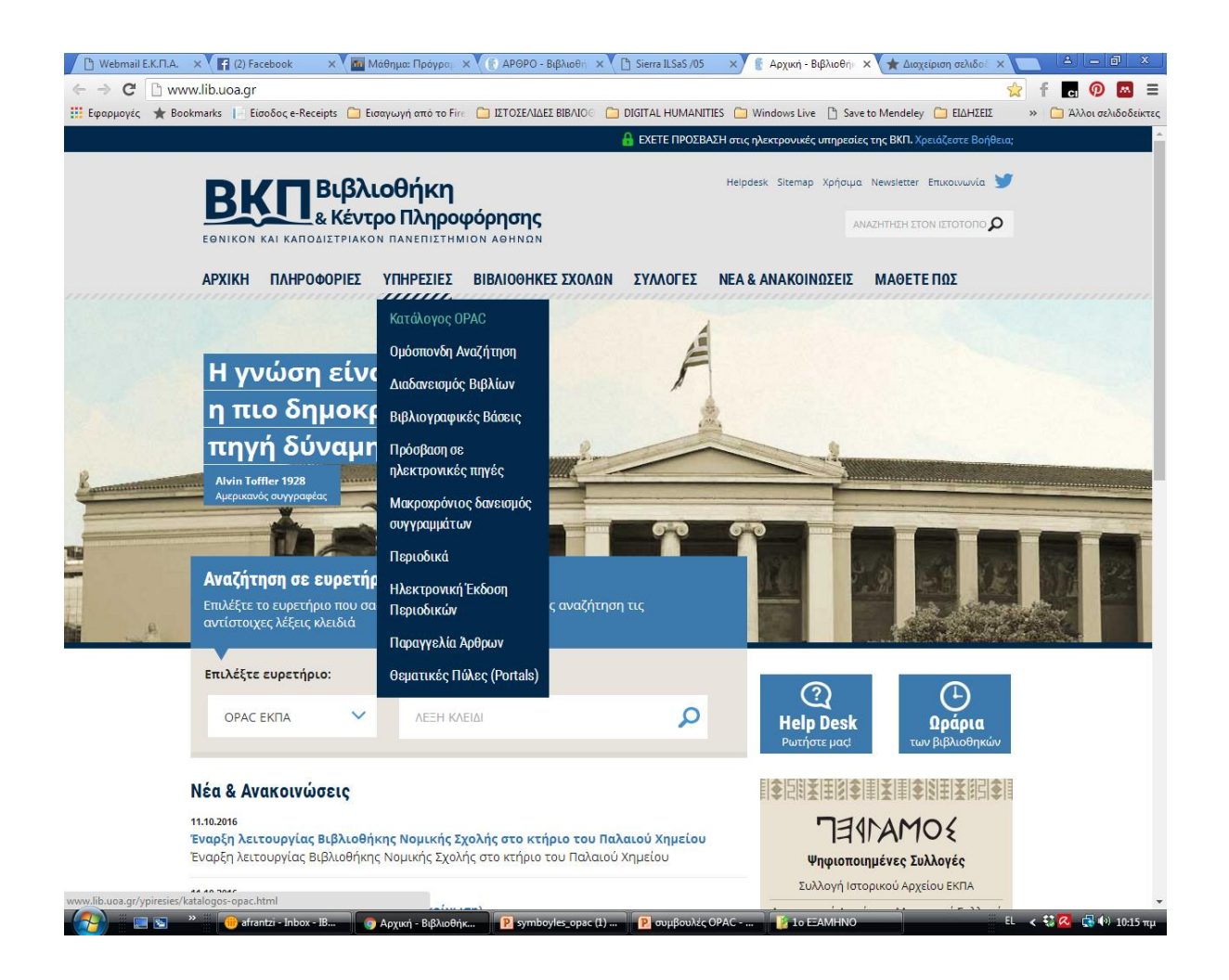

#### Στην αρχική αναζήτηση [Απλή αναζήτηση - Λέξη Κλειδί] χρησιμοποιείτε περισσότερους του ενός όρους

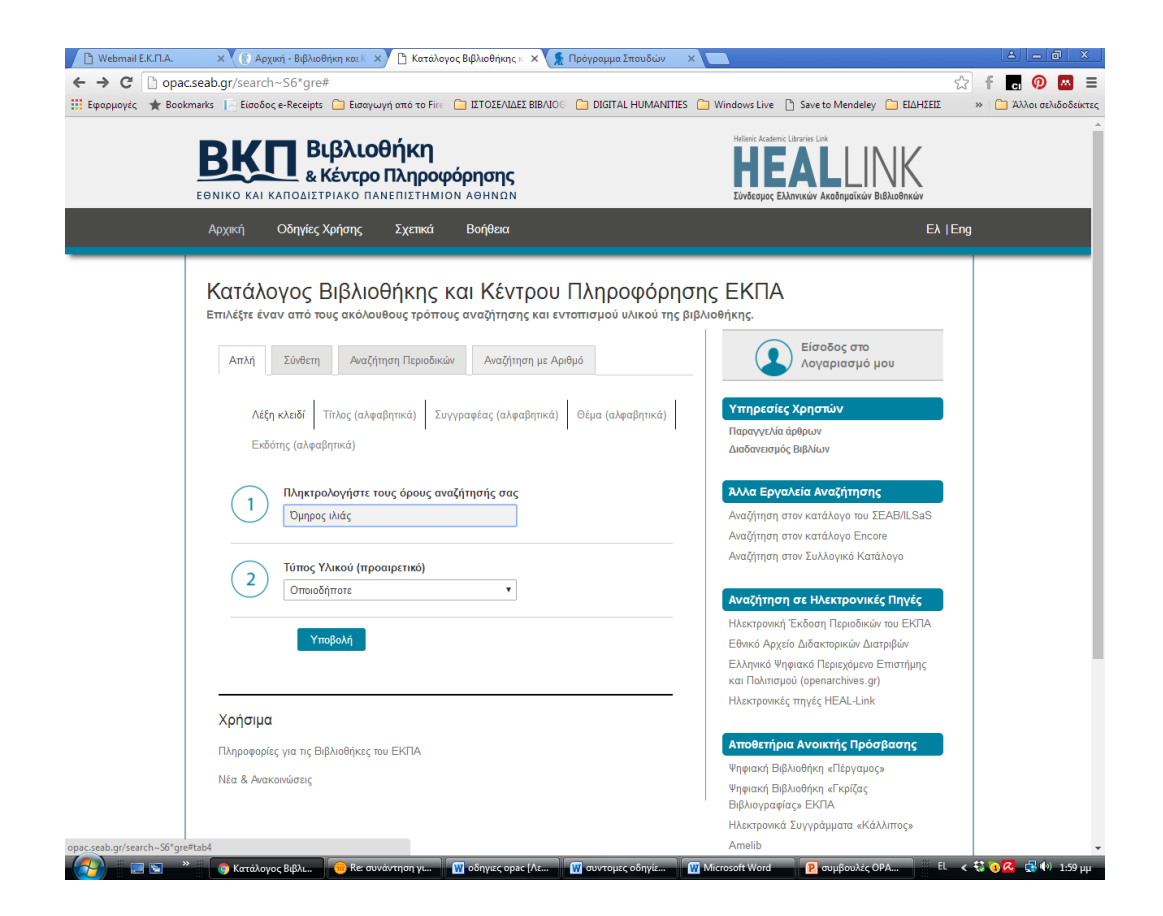

### Στην αρχική αναζήτηση [Απλή αναζήτηση - Λέξη Κλειδί] χρησιμοποιείτε περισσότερους του ενός όρους

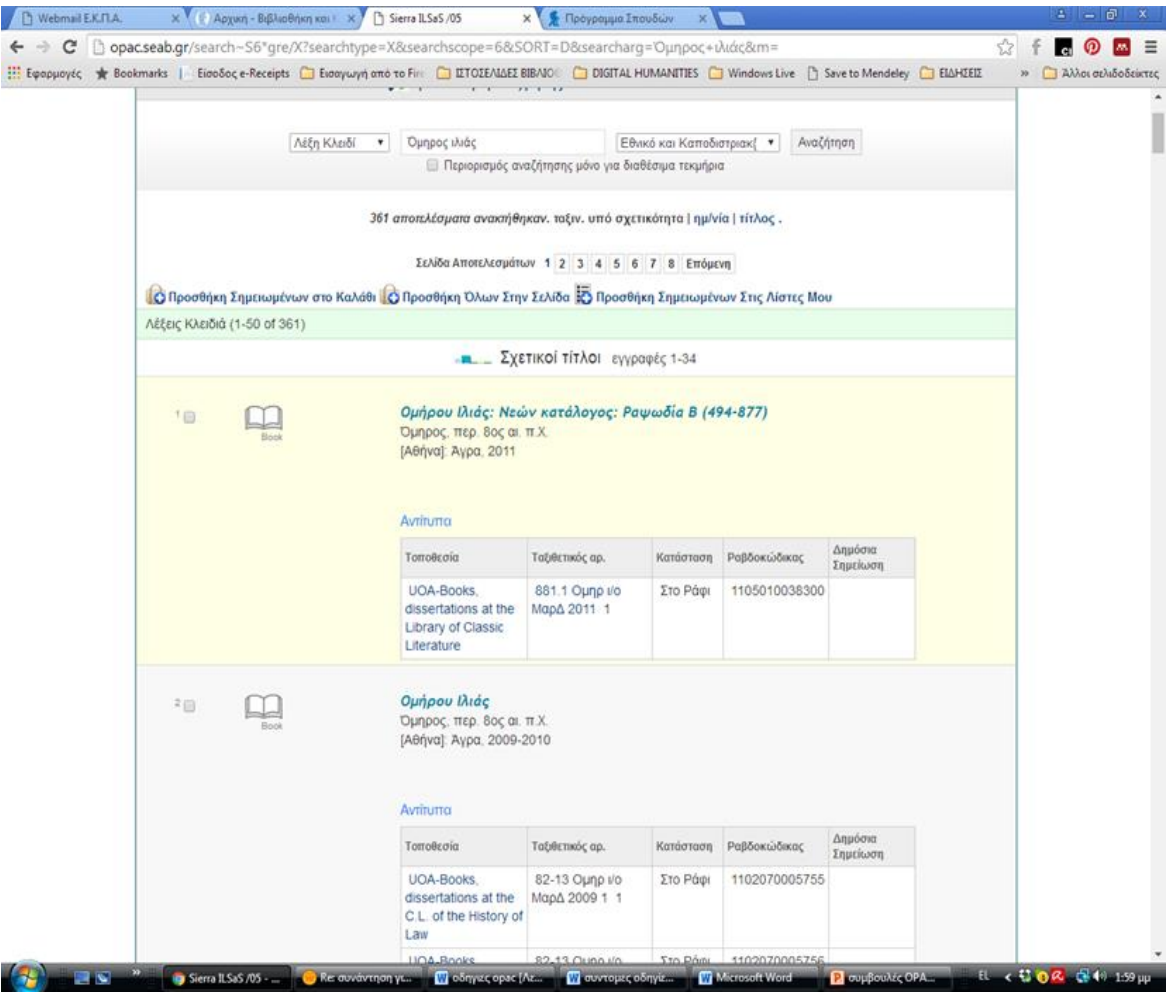

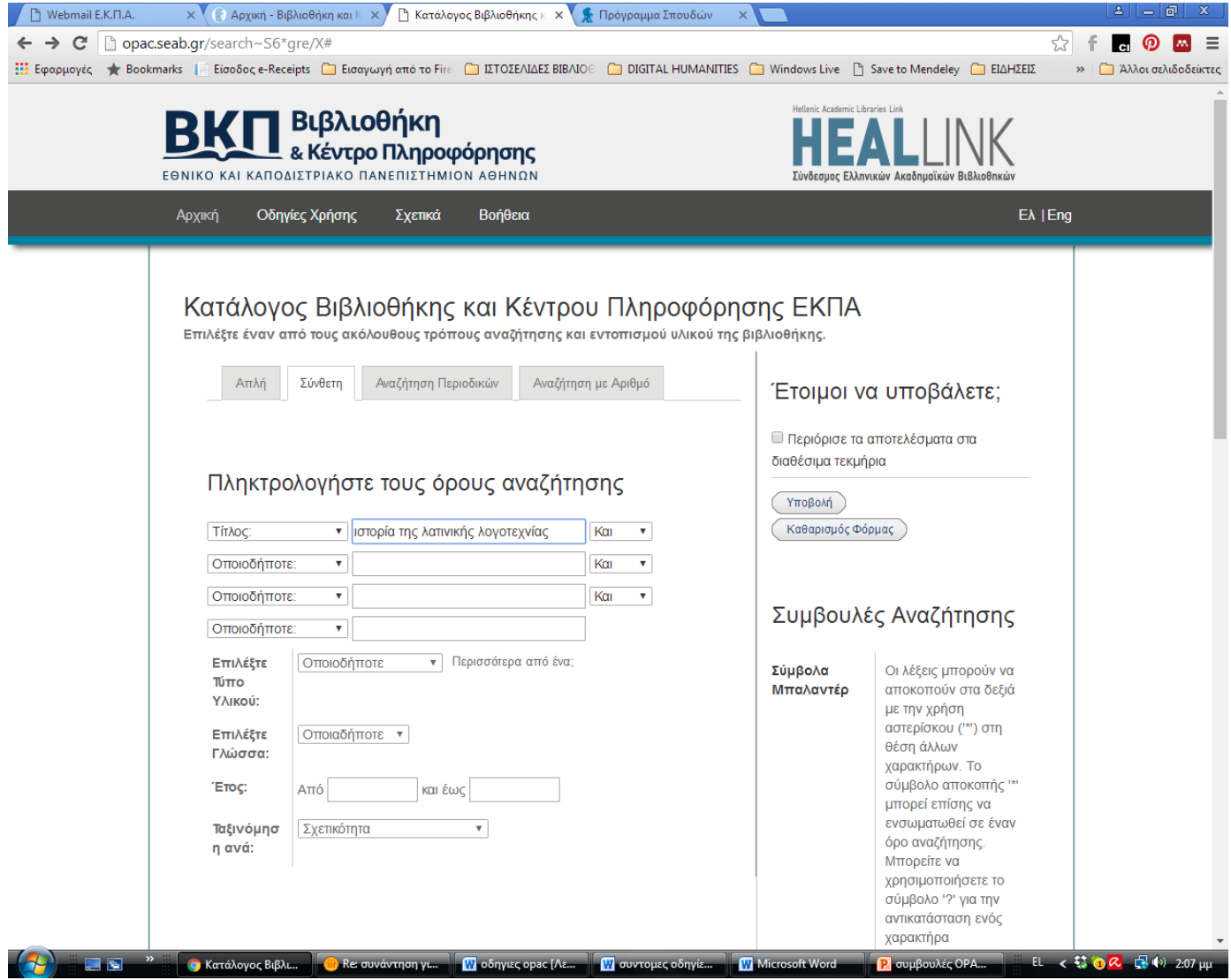

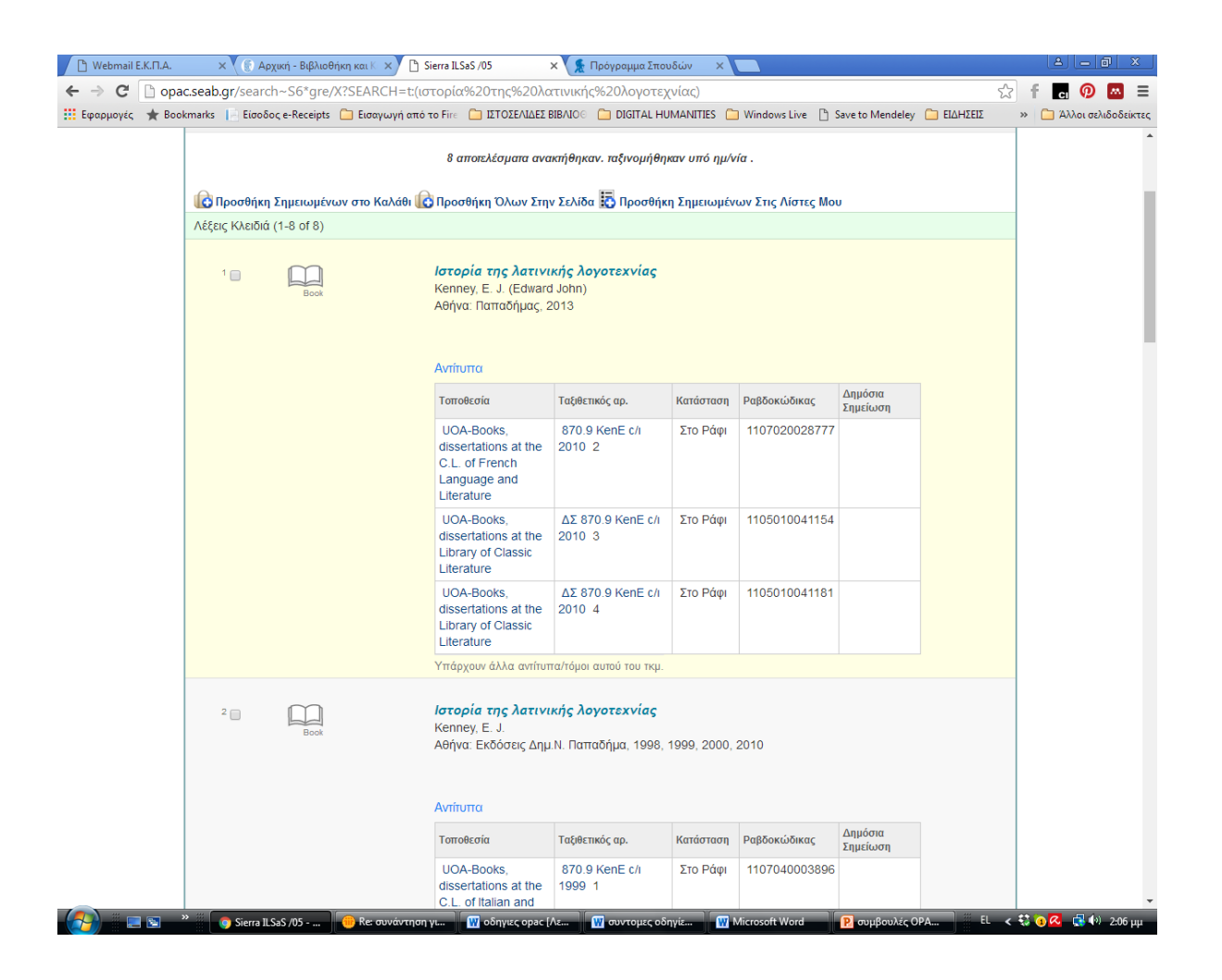

#### Πληροφορίες αντιτύπων και τοποθεσίας

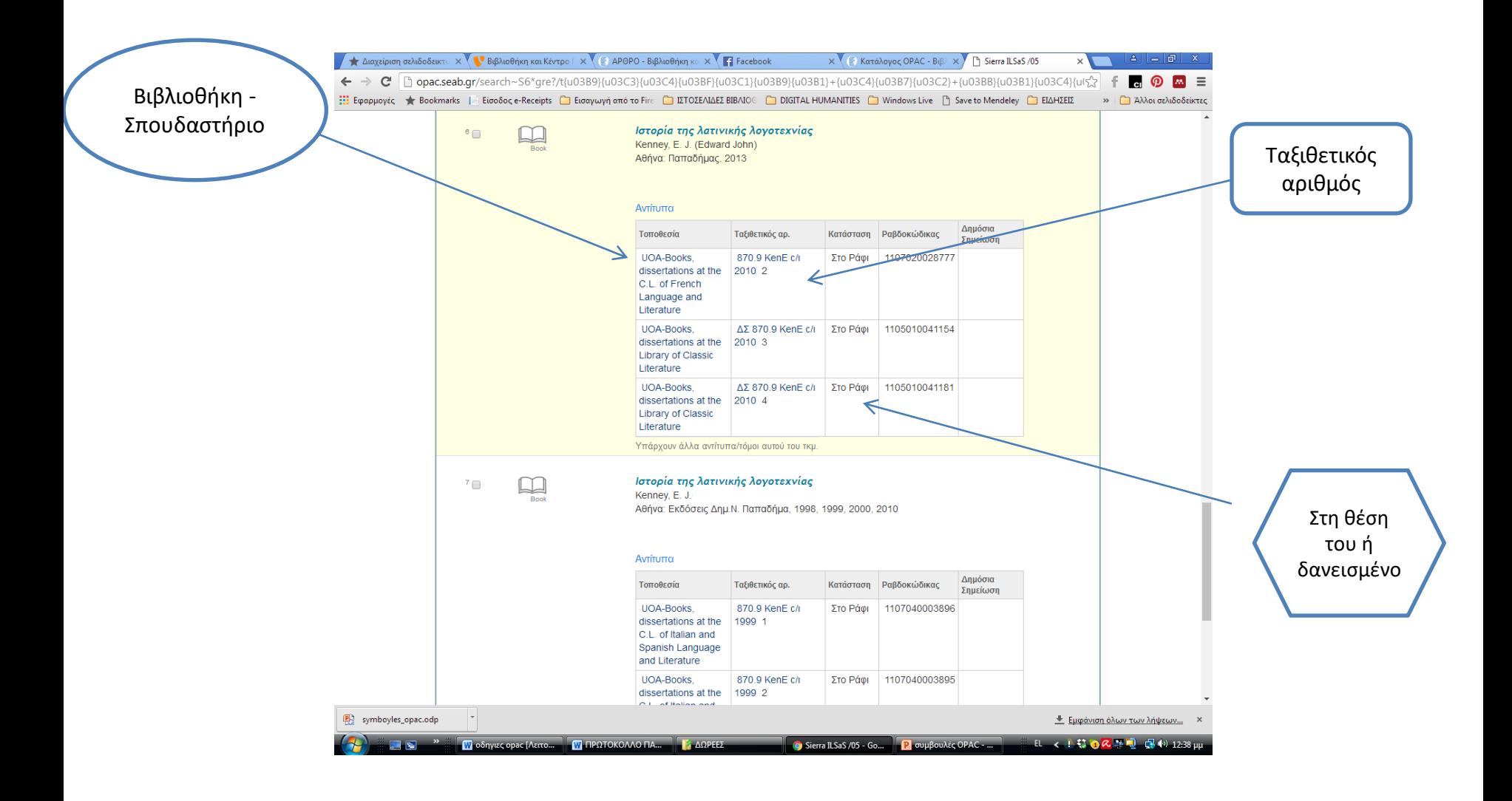

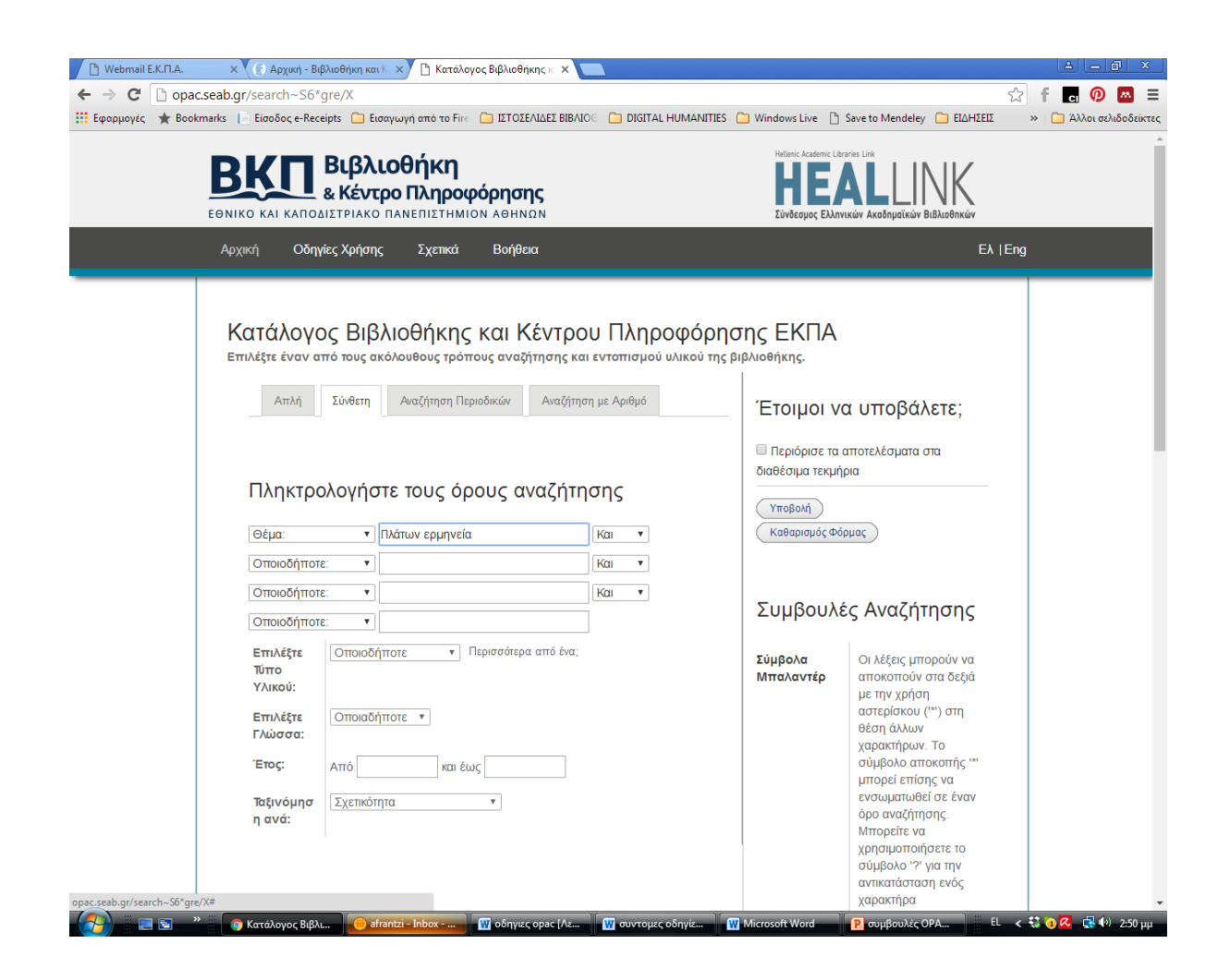

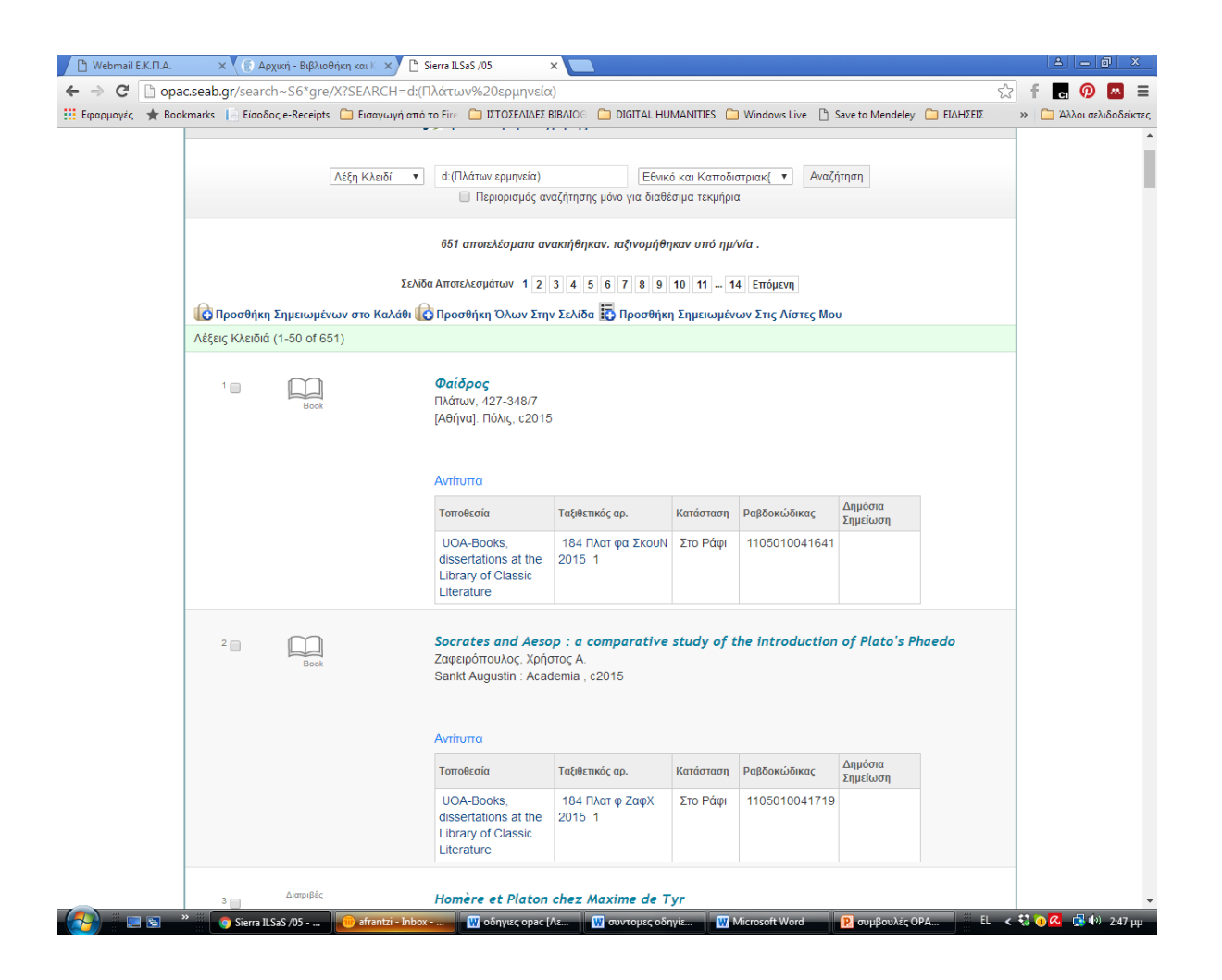

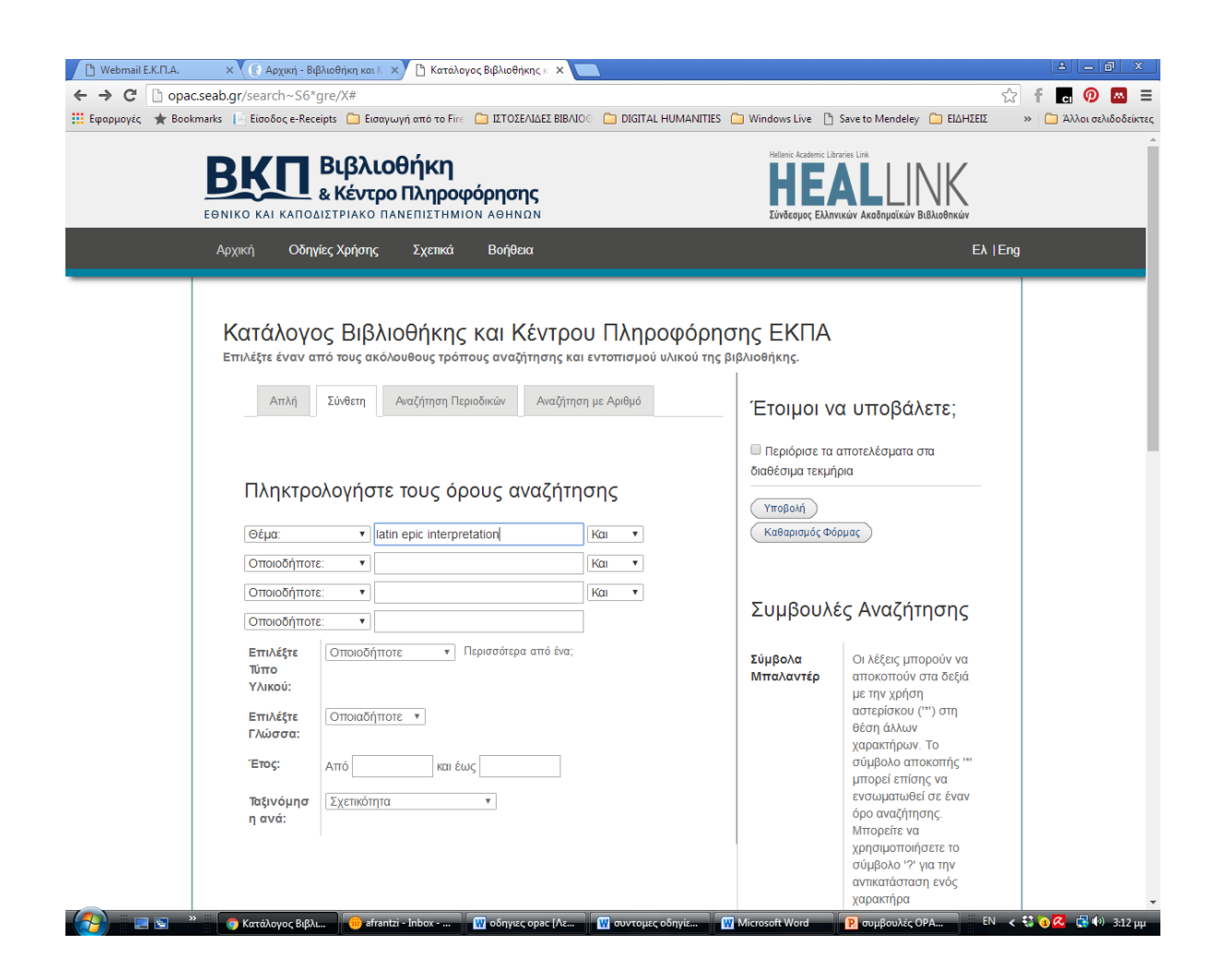

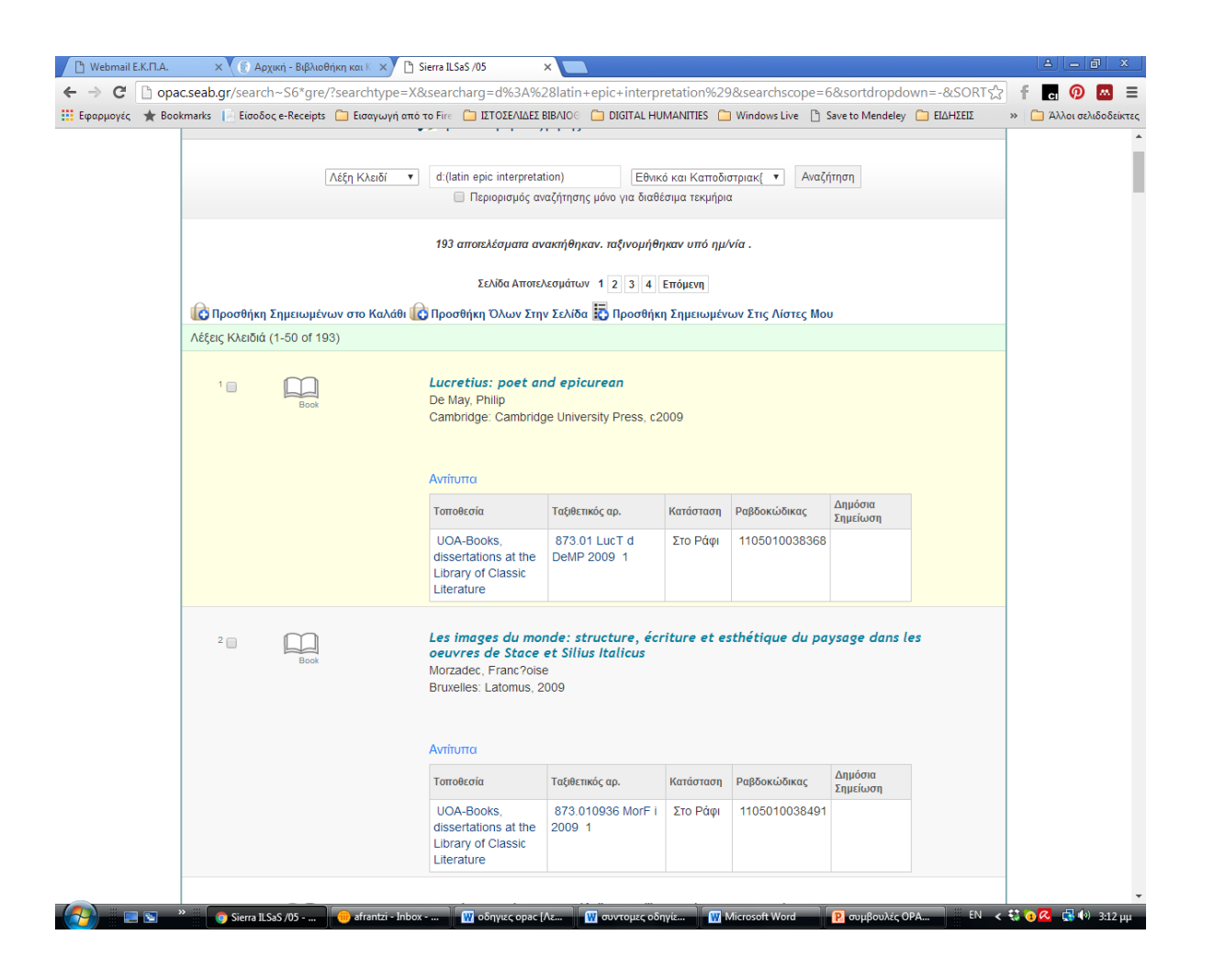

Όταν ο όρος αναζήτησης περιέχει χαρακτήρες με τόνους (γερμανικό umlaut, γαλλικούς τόνους κτλ.), προτιμήστε τη Σύνθετη αναζήτηση και μάλιστα με το πεδίο Τίτλος, επιλέγοντας ως όρους λέξεις από τον τίτλο που να μην έχουν τέτοιους χαρακτήρες. Όταν στον όρο που αναζητείτε υπάρχει τονισμένο ω (ώ), θα πρέπει να βάζετε τον τόνο.

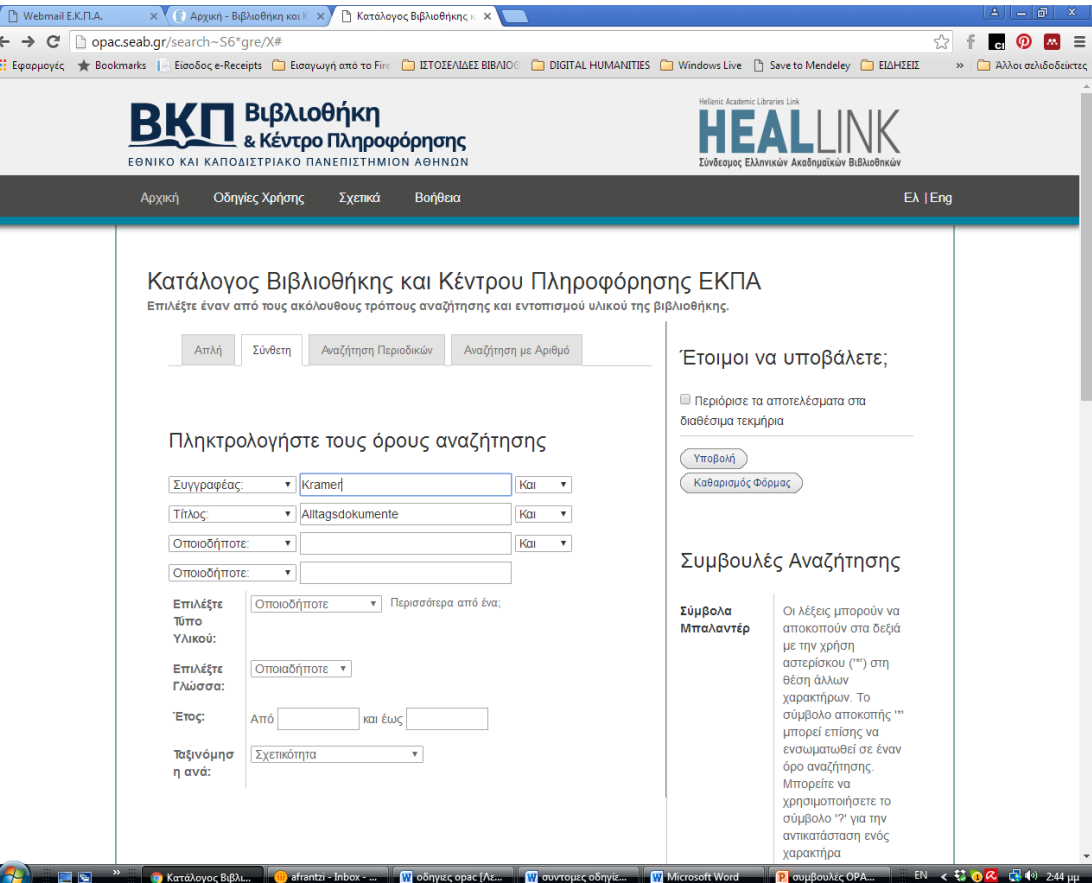

### Αναζήτηση με όρους που περιέχουν τονούμενους χαρακτήρες

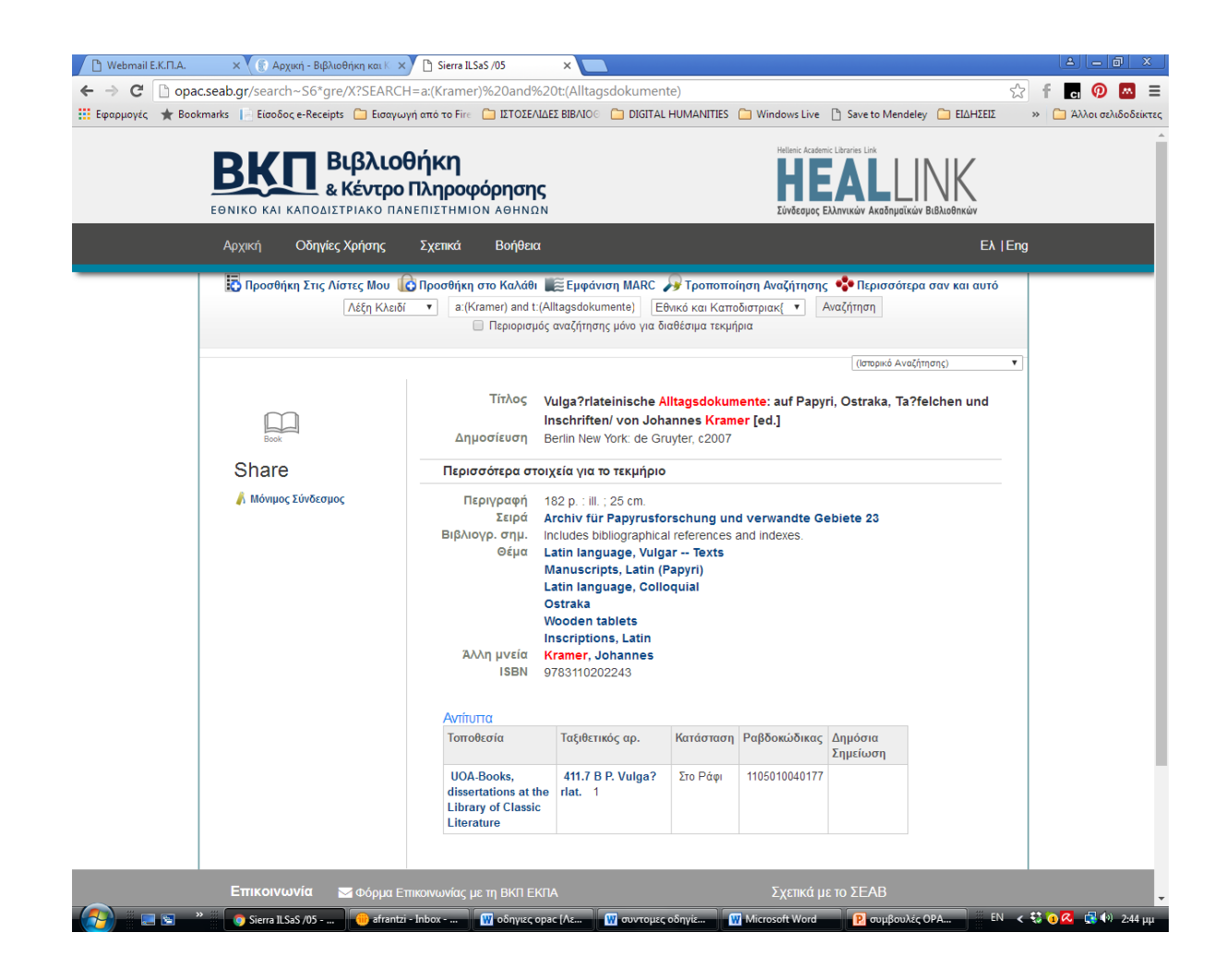

Στην αναζήτηση Θέμα (αλφαβητικά) να επιλέγετε και τα δύο ευρετήρια [Θέματα – Ελληνικά θέματα], το ένα μετά το άλλο. Προκειμένου να ανακτήσετε ελληνικούς και ξενόγλωσσους τίτλους στα αποτελέσματα, κάνετε αναζήτηση τόσο στα ελληνικά όσο και στα αγγλικά.

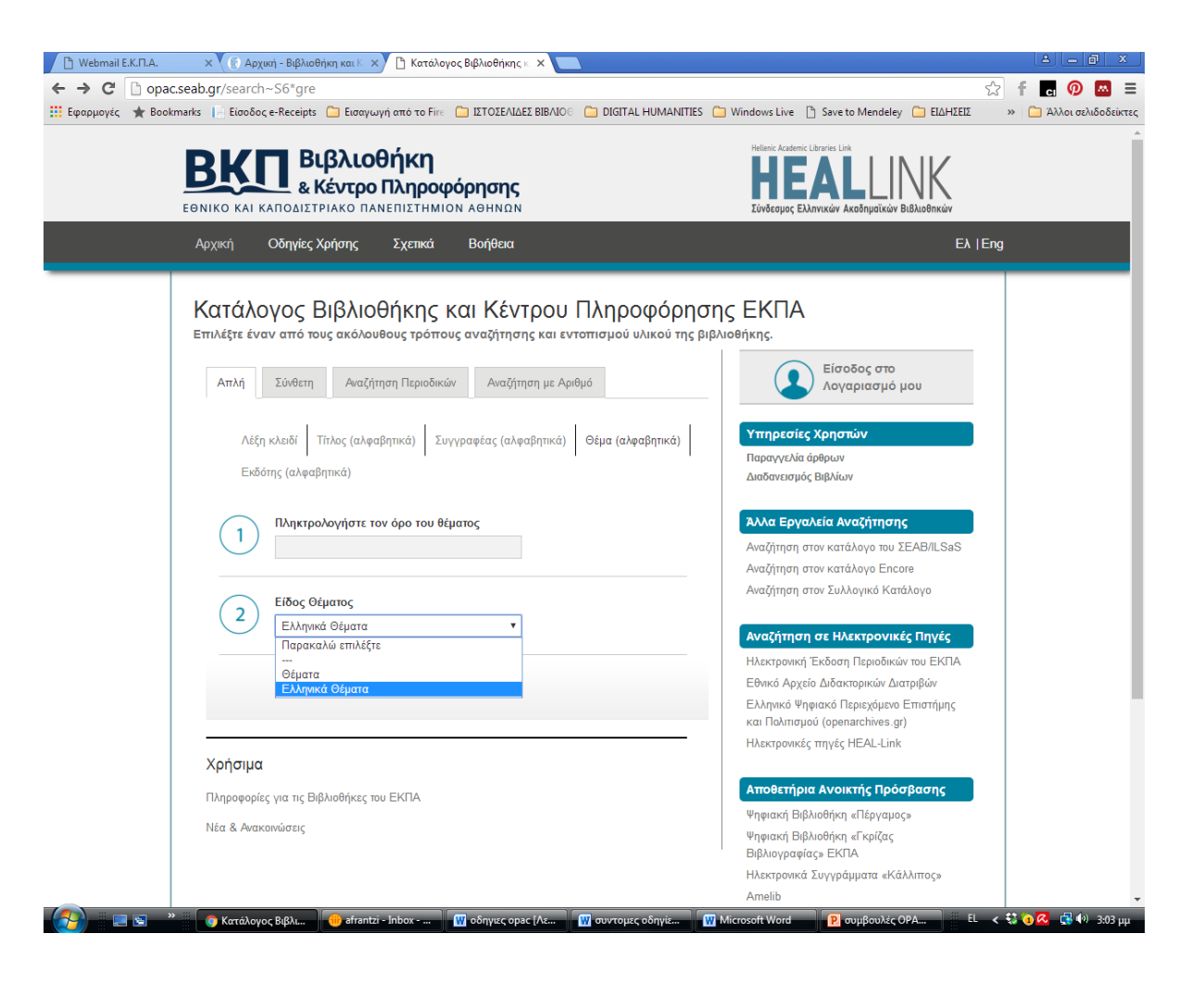

Στην αναζήτηση Θέμα (αλφαβητικά) να επιλέγετε και τα δύο ευρετήρια [Θέματα – Ελληνικά θέματα], το ένα μετά το άλλο. Προκειμένου να ανακτήσετε ελληνικούς και ξενόγλωσσους τίτλους στα αποτελέσματα, κάνετε αναζήτηση τόσο στα ελληνικά όσο και στα αγγλικά.

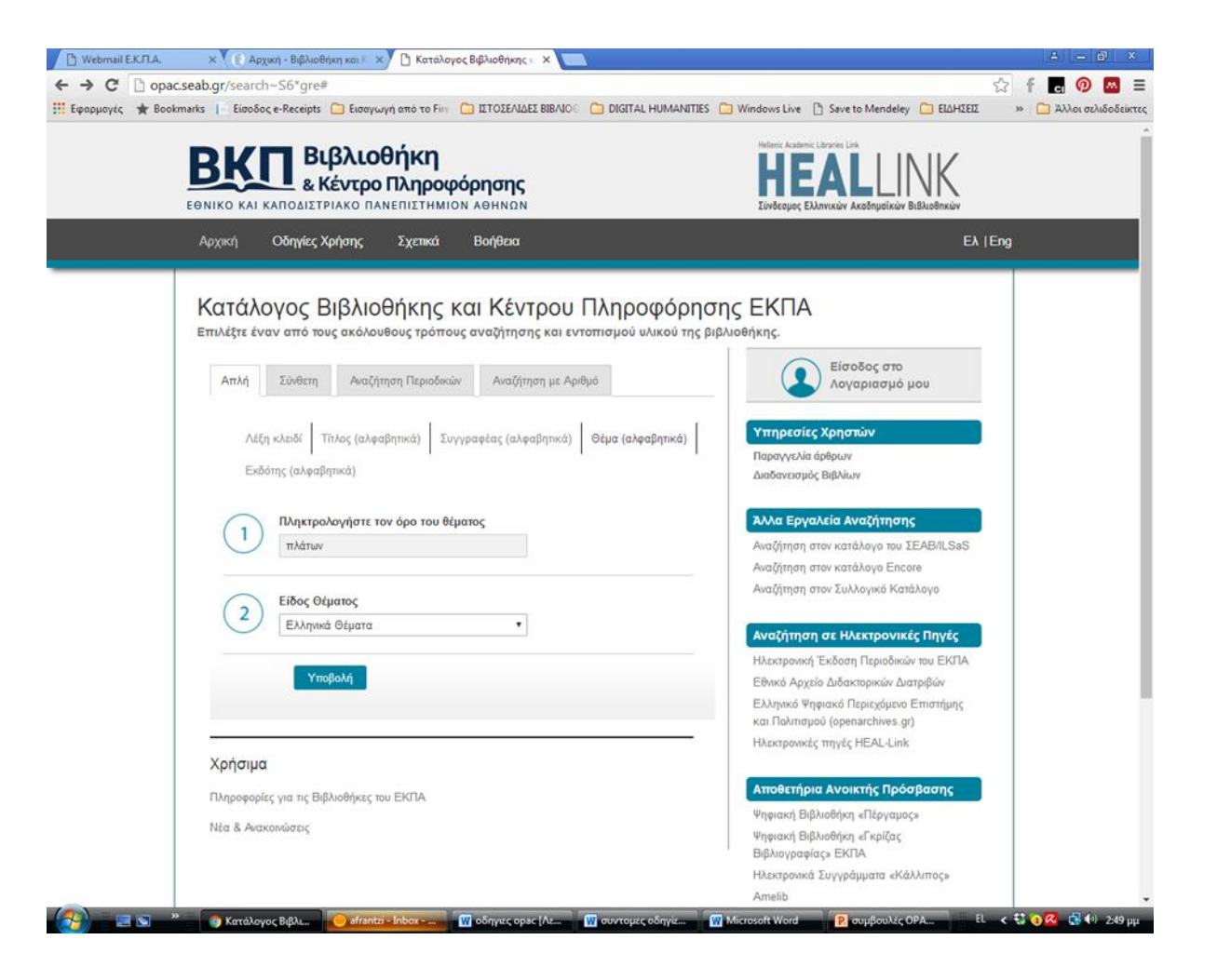

Στην αναζήτηση Θέμα (αλφαβητικά) να επιλέγετε και τα δύο ευρετήρια [Θέματα – Ελληνικά θέματα], το ένα μετά το άλλο. Προκειμένου να ανακτήσετε ελληνικούς και ξενόγλωσσους τίτλους στα αποτελέσματα, κάνετε αναζήτηση τόσο στα ελληνικά όσο και στα αγγλικά.

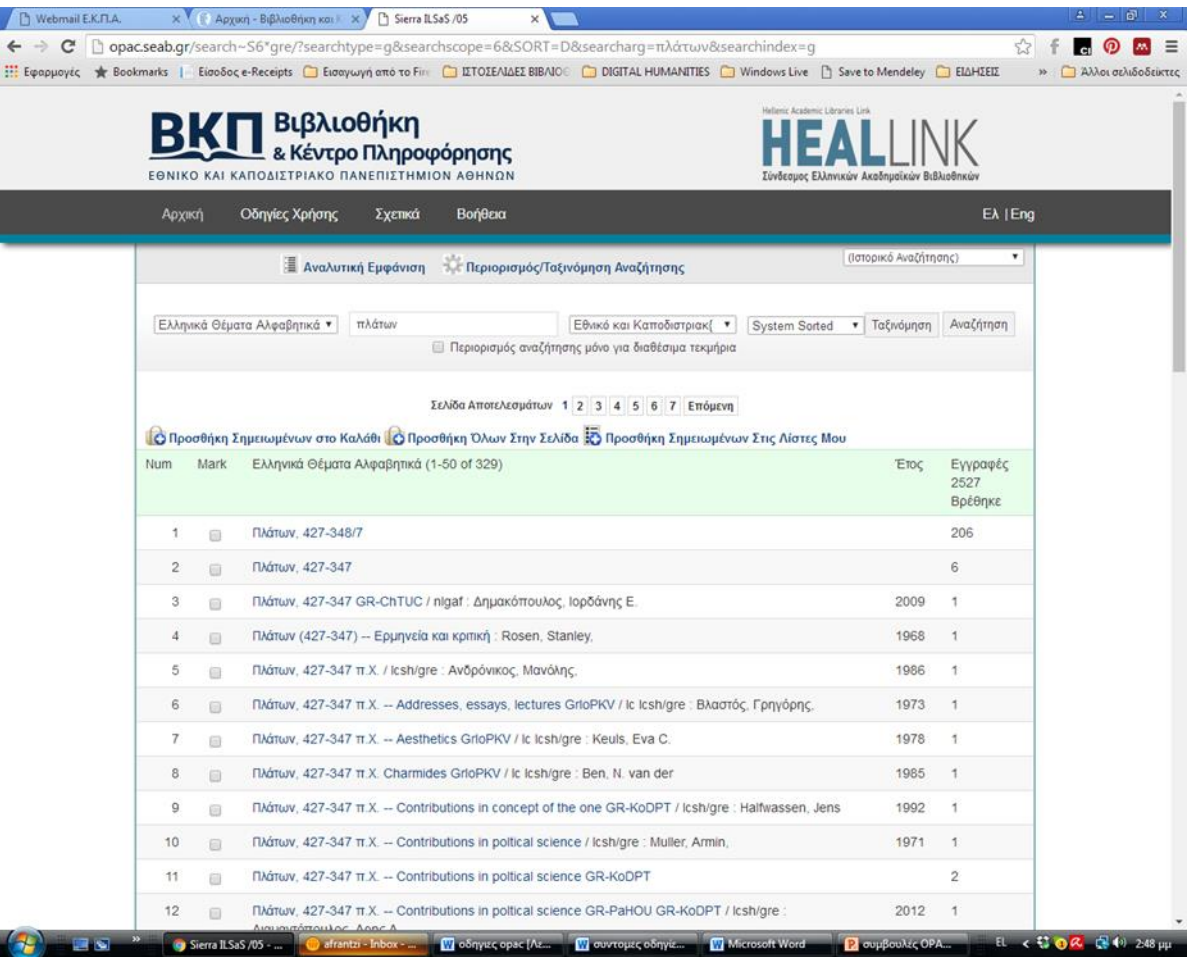

#### Για να αναζητήσετε τίτλους περιοδικών, προτιμήστε την αναζήτηση με Τίτλο ή την επιλογή Αναζήτηση περιοδικών.

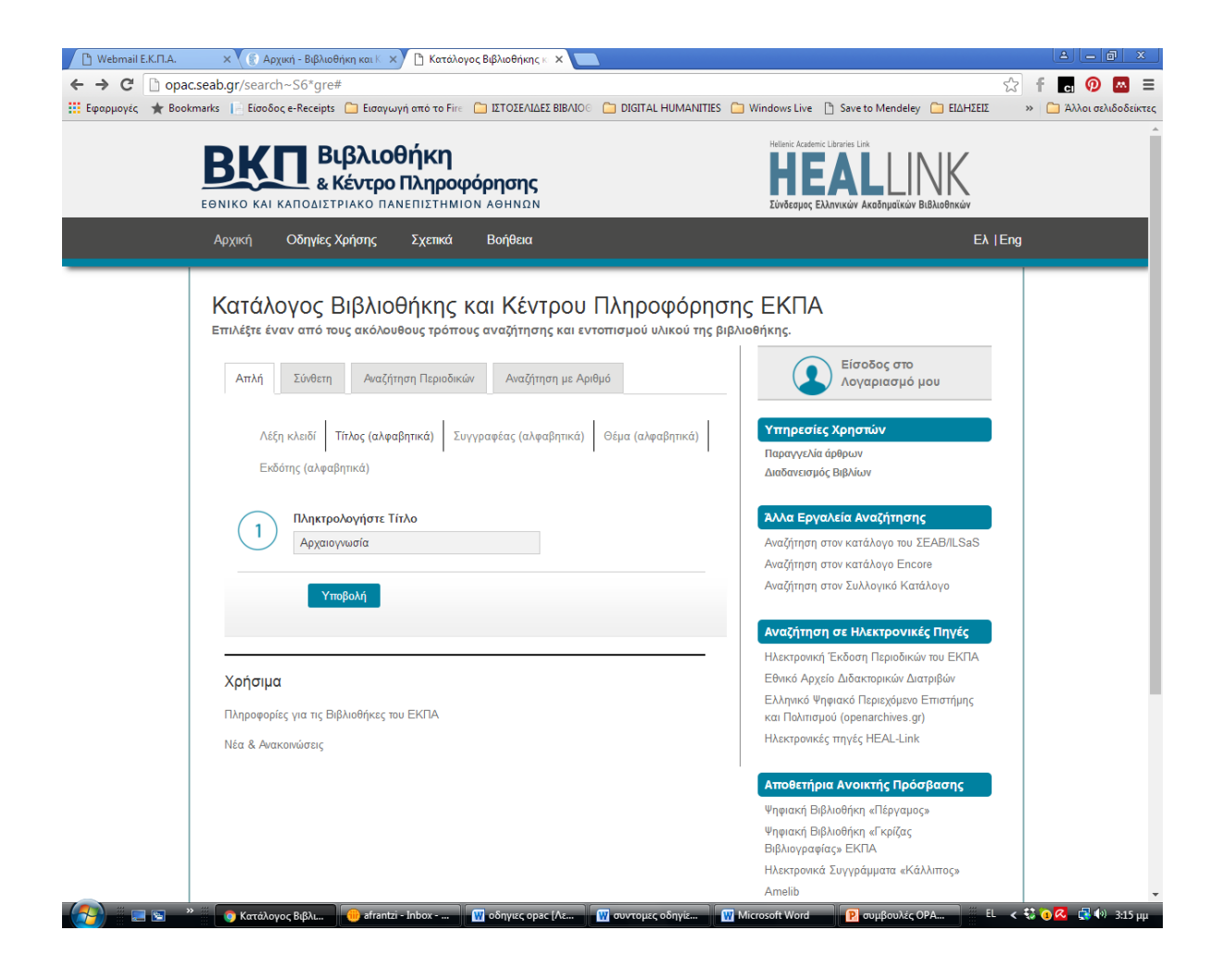

#### Αναζήτηση περιοδικών με τίτλο

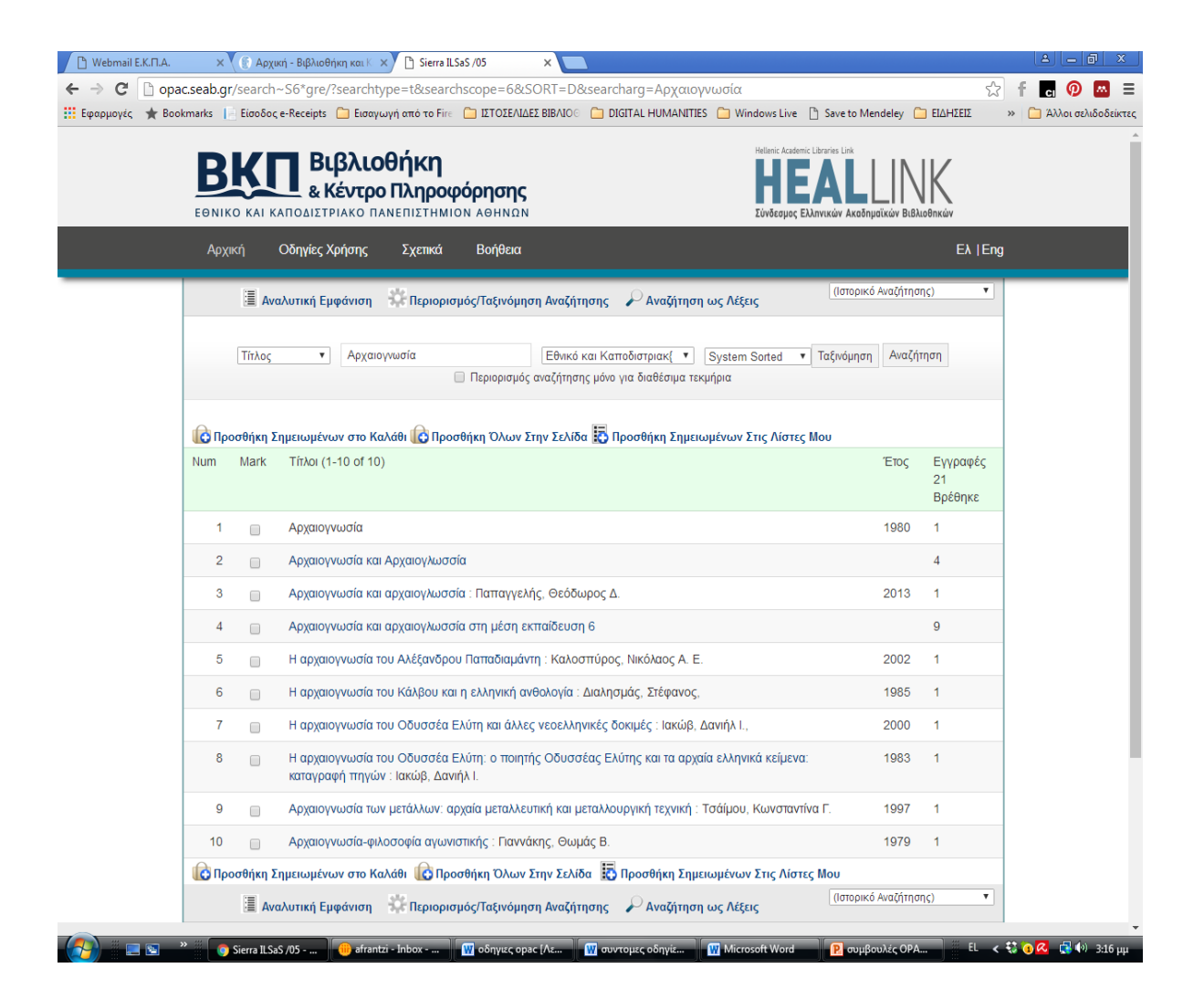

## Αναζήτηση περιοδικών με τίτλο

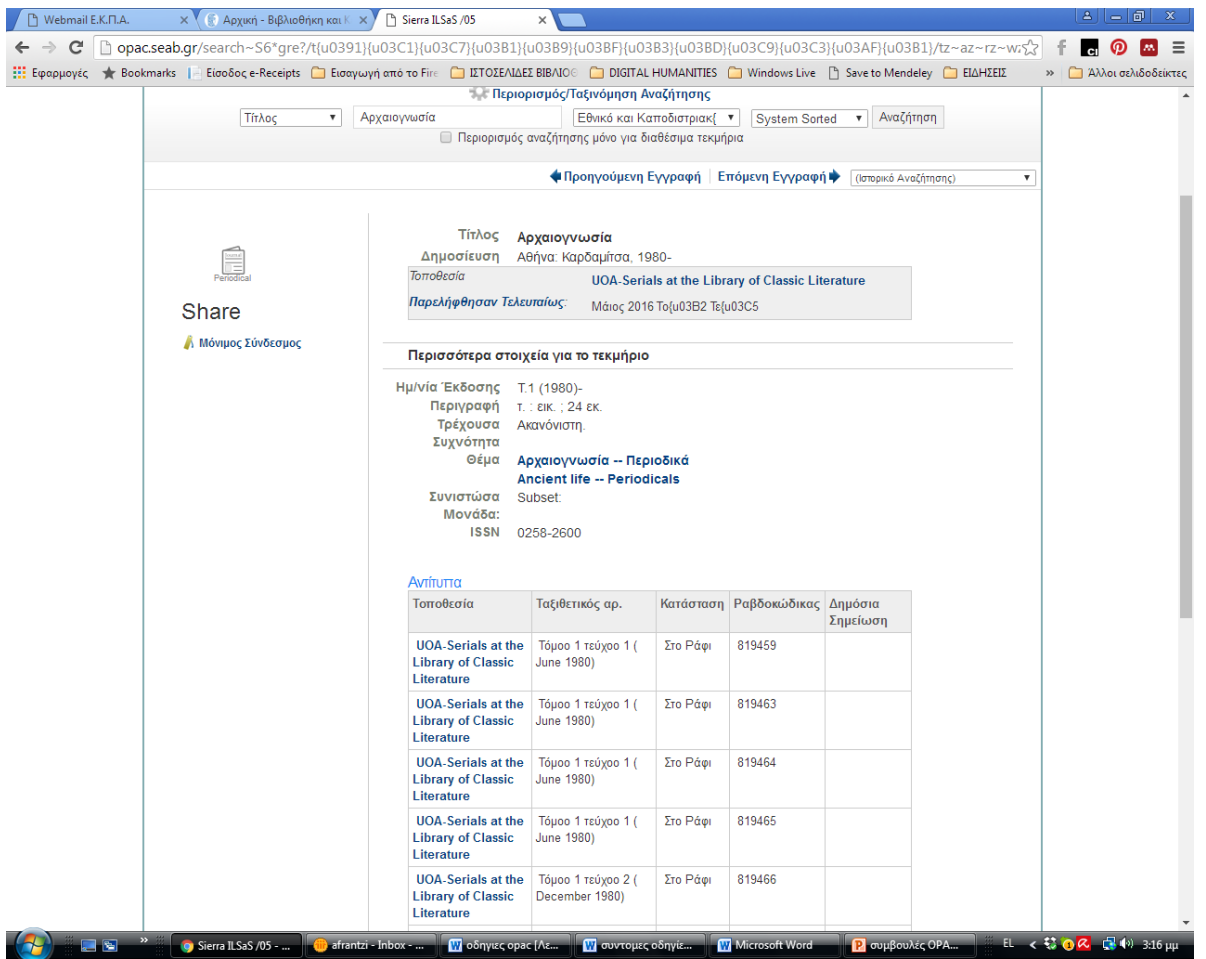